## **Pubblicato il cedolino della pensione di giugno 2024, verifica gli aumenti**

*Ultime Notizie, 16.5.24*

L'aumento della pensione di giugno 2024 è possibile verificarlo con la pubblicazione del cedolino INPS.

Le operazioni di pubblicazione saranno completate nelle prossime ore, i pensionati quindi avranno modo di verificare se c'è l'aumento così come previsto dalle tabelle INPS 2024.

Ricordiamo che gli aumenti della pensione sono frutto della riforma delle aliquote IRPEF e del 5,4% previsto dalla Legge di Bilancio 2024.

**Aumento della pensione** di giugno 2024 che non riguarderà tutti i pensionati allo stesso modo, ma di questo ne abbiamo già parlato in un altro articolo.

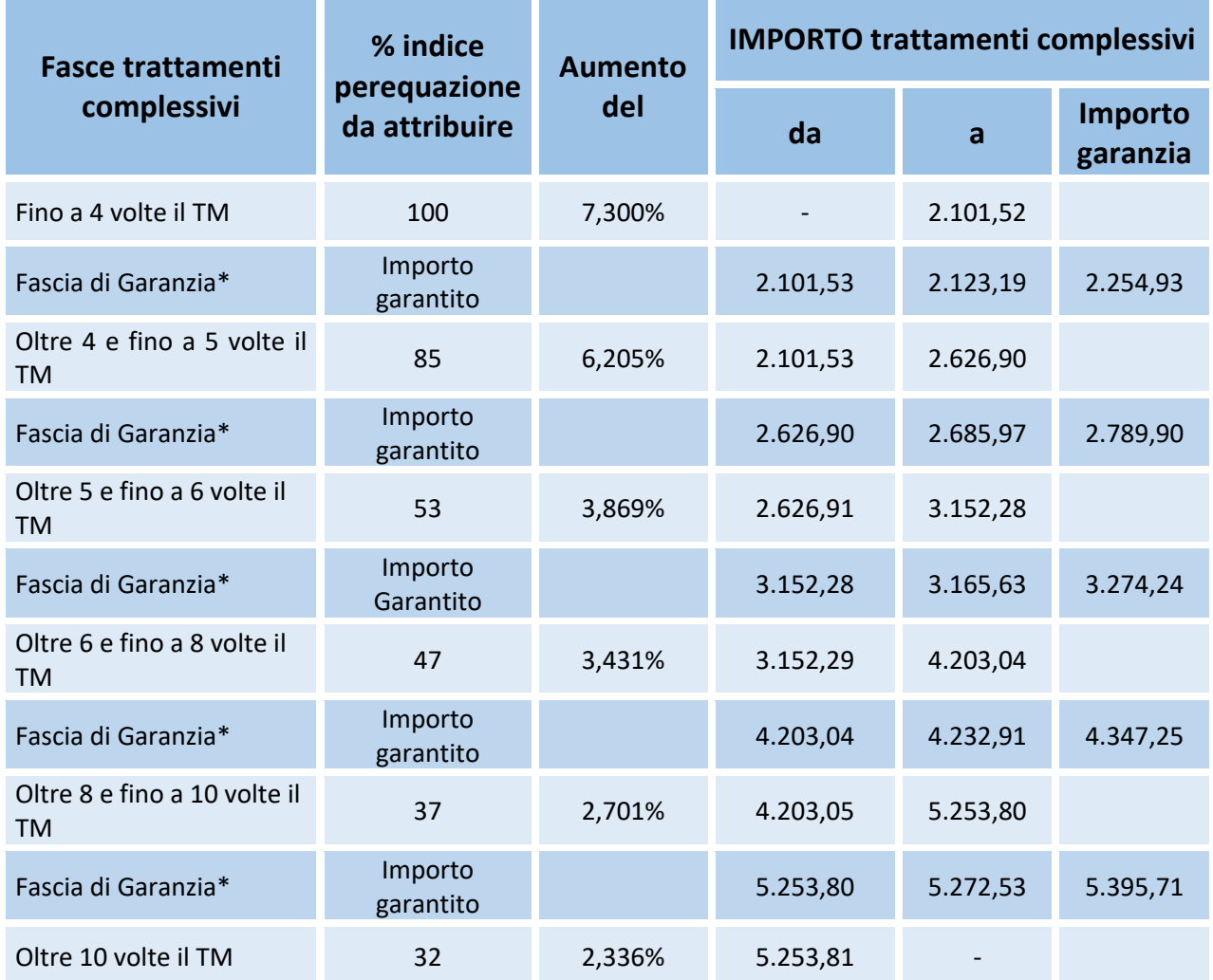

*Cedolino della pensione di giugno 2024; TM= Trattamento Minimo INPS (€ 598,61); \*= Le Fasce di Garanzia sono applicate quando, calcolando la perequazione con la percentuale della fascia, il risultato ottenuto è inferiore al limite della fascia precedente perequato.*

## **Verifica l'importo della pensione di giugno 2024, scarica il cedolino INPS**

Per scaricare il cedolino INPS della pensione di giugno 2024 e verificare così l'aumento della pensione, occorre collegarsi all'area riservata del portale dell'Istituto di Previdenza Sociale e per farlo occorre utilizzare le credenziali SPID o CIE.

Non appena effettuato il log-in basta accedere all'area personale e scaricare così il documento in pdf dell'importo del mese interessato, in questo caso di giugno 2024.

## **Lo stesso potranno fare i dipendenti della PA, che però potranno scaricare il cedolino dello stipendio di maggio 2024 collegandosi a NoiPA, nell'area stipendiale.**

## **Link della pubblicazione:**

https://www.informazionescuola.it/pubblicato-il-cedolino-della-pensione-di-giugno-2024-verificagli-aumenti/